### Plataforma de Pago Automatizado

Dirección de<br>Presupuestos **Gobierno de Chile** 

2022

- 
- **Sanche Startes Corrent Corrent Corrent Corrent Corrent Corrent Corrent Corrent Corrent Corrent Corrent Corrent Corrent Corrent Corrent Corrent Corrent Corrent Corrent Corrent Corrent Corrent Corrent Corrent Corrent Corren** Ajustes por Nota de Crédito<br>
Existen tres casos:<br>
1. NC registrada en SIGFE con la OP en estado Aceptada.<br>
\* La Nota de Crédito que se registra antes del envío a pago de una OP. Ajusta el deve<br>
gastos del DTE correspondien
- Santiste Comparison de Crédito<br>
Sten tres casos:<br>
Cregistrada en SIGFE con la OP en estado Aceptada.<br>
La Nota de Crédito que se registra antes del envío a pago de una OP. Ajusta el devengo de<br>
sistos del DTE se encuentra c **CES POT Nota de Crédito**<br>
In tres casos:<br>
gistrada en SIGFE con la OP en estado Aceptada.<br>
La **Nota de Crédito** que se registra antes del envío a pago de una OP. Ajusta el devengo de<br>
gastos del DTE correspondiente y el v Si El DTE Si el DTE se encuentra celido no es factible aplicar la no es factible aplicar la NC, será necesario que el proveedor<br>
Si el DTE se encuentra cedido no es factible aplicar la NC, será necesario que el proveedor<br> **Les por Nota de Crédito**<br>
an tres casos:<br>
sigistrada en SIGFE con la OP en estado Aceptada.<br>
La **Nota de Crédito** que se registra antes del envío a pago de una OP. Ajusta el devengo de<br>
gastos del DTE correspondiente y el **Ajustes por Nota de Crédito**<br>
Existen tres casos:<br>
1. NC registrada en SIGFE con la OP en estado Aceptada.<br>  $\bullet$  La Nota de Crédito que se registra antes del envío a pago de una OP. Ajus<br>
gastos del DTE correspondiente y Sinces por Nota de Crédito<br>
Sten tres casos:<br>
Cregistrada en SIGFE con la OP en estado Aceptada.<br>
4 La Nota de Crédito que se registra antes del envío a pago de una OP. Ajusta el devengo de<br>
4 Si el DTE se encuentra cedido
- -
- 
- **Ajustes por Nota de Crédito**<br>
Existen tres casos:<br>
1. NC registrada en SIGFE con la OP en estado Aceptada.<br>
\* La Nota de Crédito que se registra antes del envio a pago de una OP. Ajusta el devengo de<br>
gastos del DTE corr **ISTES DOT NOTA de Crédito**<br>
Sten tres casos:<br>
Cregistrada en SiGFermite con la OP en estado Aceptada.<br>
\* La Nota de Crédito que se registra antes del envío a pago de una OP. Ajusta el devengo de<br>
4 Si el DTE se encuentra CSS POIT INOTE CLE CHECHTED<br>
an tres casos:<br>
sigistrada en SIGFE con la OP en estado Aceptada.<br>
La Nota de Crédito que se registra antes del envío a pago de una OP. Ajusta el devengo de<br>
gastos del DTE correspondiente y el In tres casos:<br>La **Nota de Crédito** que se registra antes del envío a pago de una OP. Ajusta el devengo de<br>Jas **Nota de Crédito** que se registra antes del envío a pago de una OP a TGR.<br>Si el DTE se recuentra cedido no es f n tres casos:<br>
La Nota de SIGFE con la OP en estado Aceptada.<br>
La Nota de Crédito que se registra antes del envío a pago de una OP. Ajusta el devengo de<br>
gastos del DTE correspondiente y el valor ajustado es el que va en l <p>• La <b>Nota de Crédito</b> que se registra antes del envío a pago de una OP. Ajusta el devengo de giste os el que va en la OP a TGR.</p>\n<p>• Si el DTE se encuentra ceddio es el que va en la OP a TGR.</p>\n<p>• C con la OP en estado Enviado a Pago.</p>\n<p>C con la OP en estado Enviado a Pago.</p>\n<p>• La <b>Nota de Crédito</b> NO podrá ser registrada, y deberá esperar que filmalice el proceso de pago.</p>\n<p>• En <b>Nota de Crédito</b> NO podrá ser registrada, y deberá esperar que finalice el proceso de pago.</p>\n<p>C registrada en SIGFE con la OP en estado Finalizada.</p>\n<p>• Salón de derechos previo a la emisión de la notas de crédito.<br>
a estado Enviado a Pago.<br> **le Crédito** NO podrá ser registrada, y deberá esperar que finalice el<br>
a en SIGFE con la OP en estado Finalizada.<br>
registro de **Nota** 
	- -
		-

- Suit de Crédito<br>
3. NC registrada en SIGFE después de pagada la OP.<br>
→ En caso de registro de Nota de Crédito de un DTE afectado por Multa, el monto máximo de la<br>
NC no puede superar el mono neto de la OP. (Monto Neto = M En caso de registro de Nota de Crédito<br>
En caso de registro de Nota de Crédito de un DTE afectado por Multa, el monto máximo de la<br>
NC no puede superar el mono neto de la OP. (Monto Neto = Monto de OP – Monto Multa).<br>
El s
	- **Signal Signal de Crédito**<br>Alistrada en SIGFE después de pagada la OP.<br>En caso de registro de Nota de Crédito de un DTE afectado por Multa, el monto máximo de la<br>NC no puede superar el mono neto de la OP. (Monto Neto = Mon El saldo de la cuenta 114.98 quedará disponible en SIGFE Transaccional para su cobro<br>
	Fla caso de registro de Nota de Crédito de un DTE afectado por Multa, el monto máximo de la<br>
	NC no puede superar el mono neto de la OP. respectivo. En caso de registro de Nota de Crédito<br>
	Se En caso de registro de Nota de Crédito de un DTE afectado por Multa, el monto máximo de la<br>
	NC no puede superar el mono neto de la OP. (Monto Neto = Monto de OP – Monto Multa).<br>
	S **Signaria de Crédito**<br>
	En caso de registro de Nota de Crédito de un DTE afectado por Multa, el monto máximo de la<br>
	NC no puede superar el mono neto de la OP. (Monto Neto = Monto de OP – Monto Multa).<br>
	El saldo de la cuenta La registrada en SIGFE después de pagada la OP.<br>
	A En caso de registro de Nota de Crédito de un DTE afectado por Multa, el monto máximo de la NC no puede superar el mono neto de la OP. (Monto Neto = Monto de OP – Monto Mu gistrada en SIGFE después de pagada la OP.<br>En caso de registro de Nota de Crédito de un DTE afectado por Multa, el mo<br>NC no puede superar el mono neto de la OP. (Monto Neto = Monto de OP – M<br>El saldo de la cuenta 114.98 qu
	-
	-

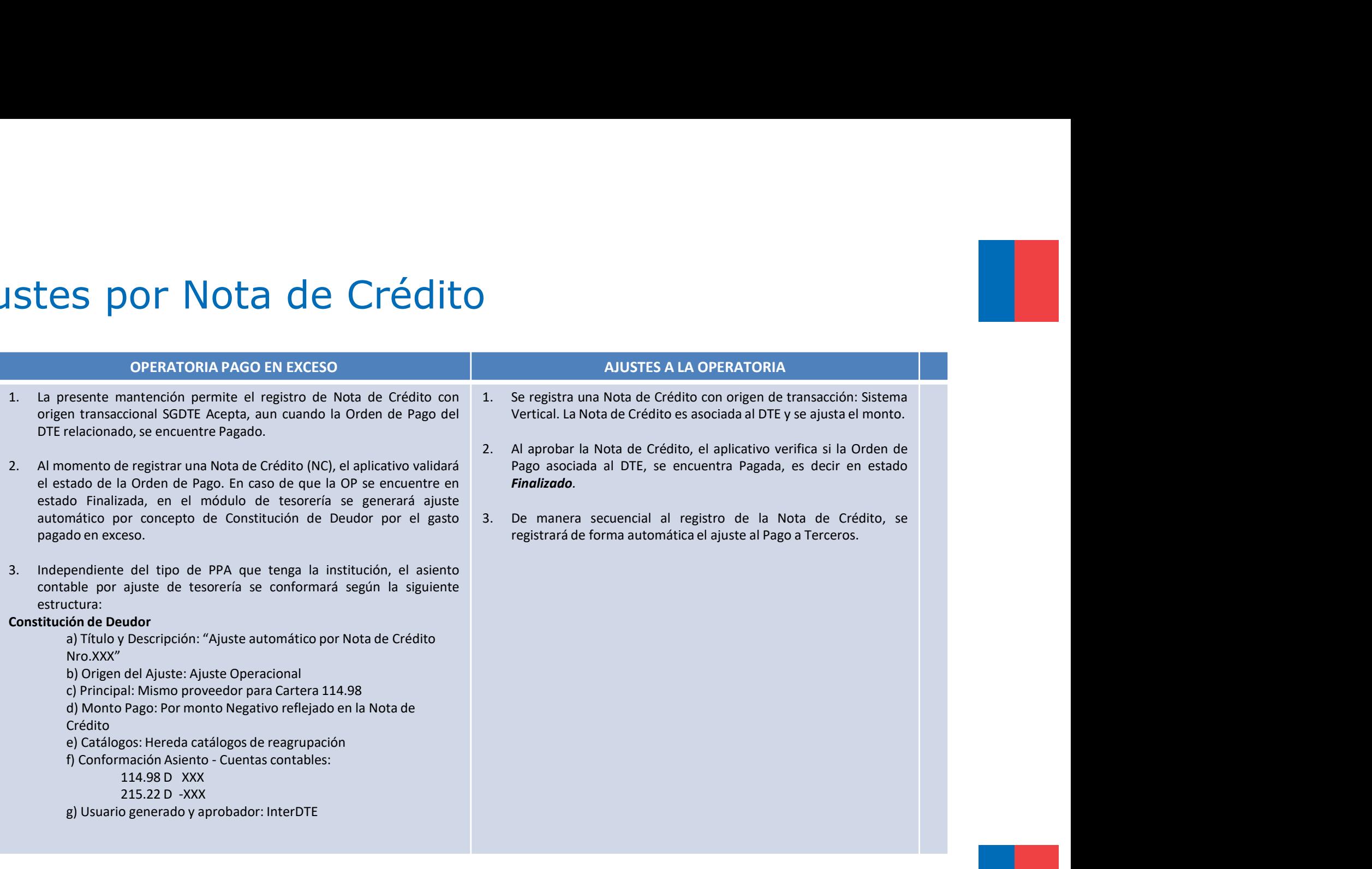

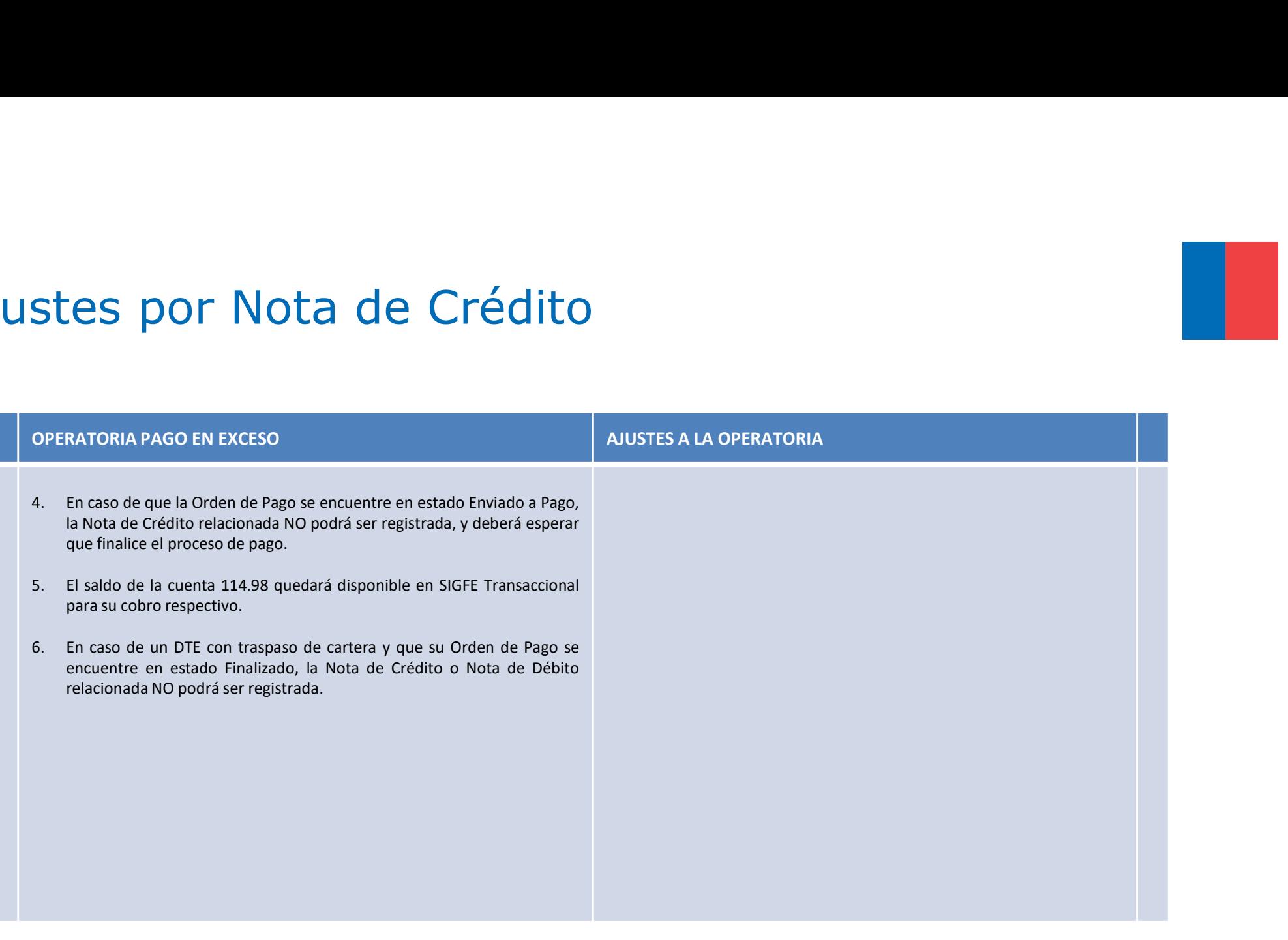

#### Descripción Flujo Ajuste Nota de Crédito 1/5

Factura.

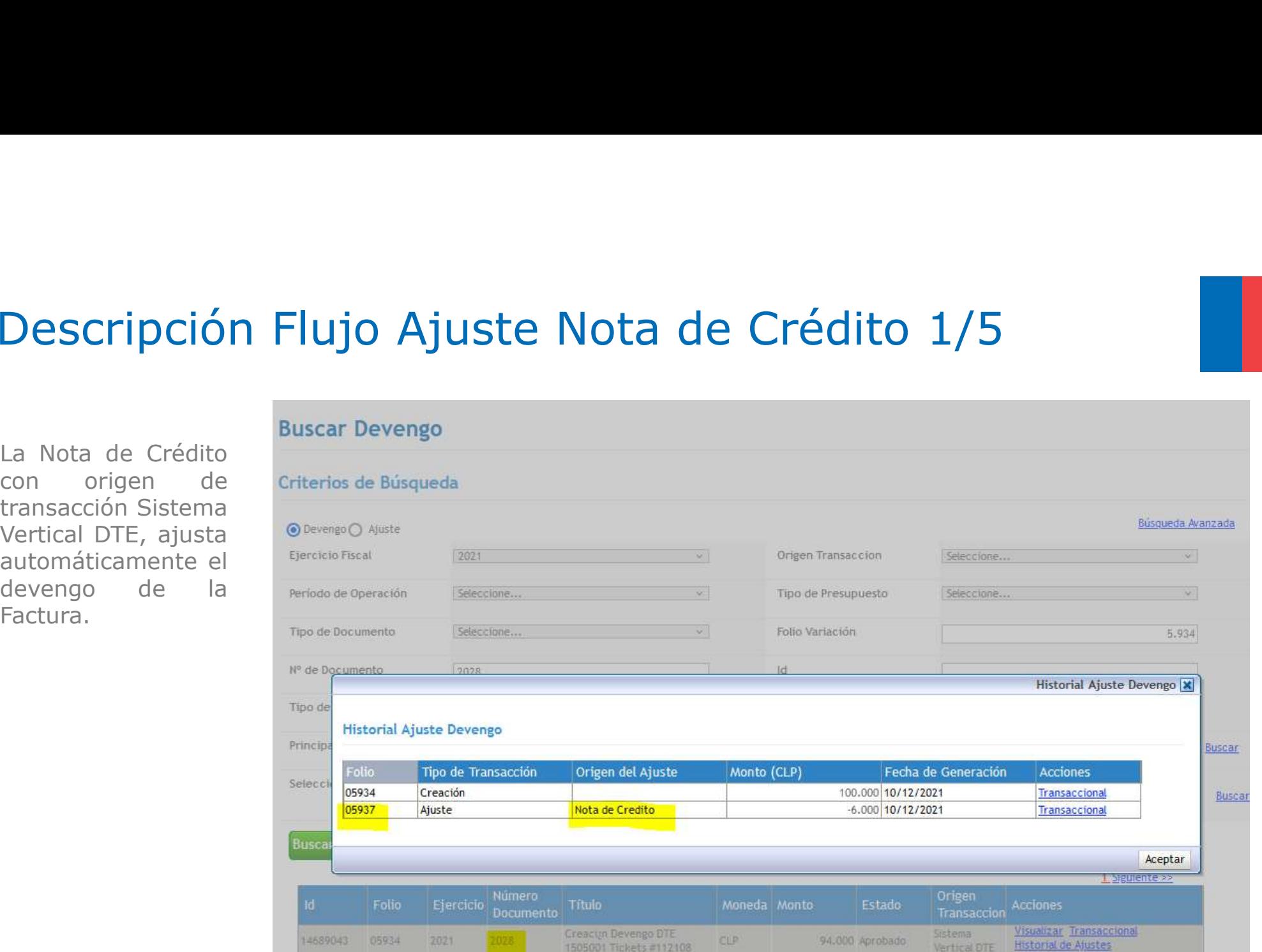

#### Descripción Flujo Ajuste Nota de Crédito 2/5

Finalizado.

Terceros.

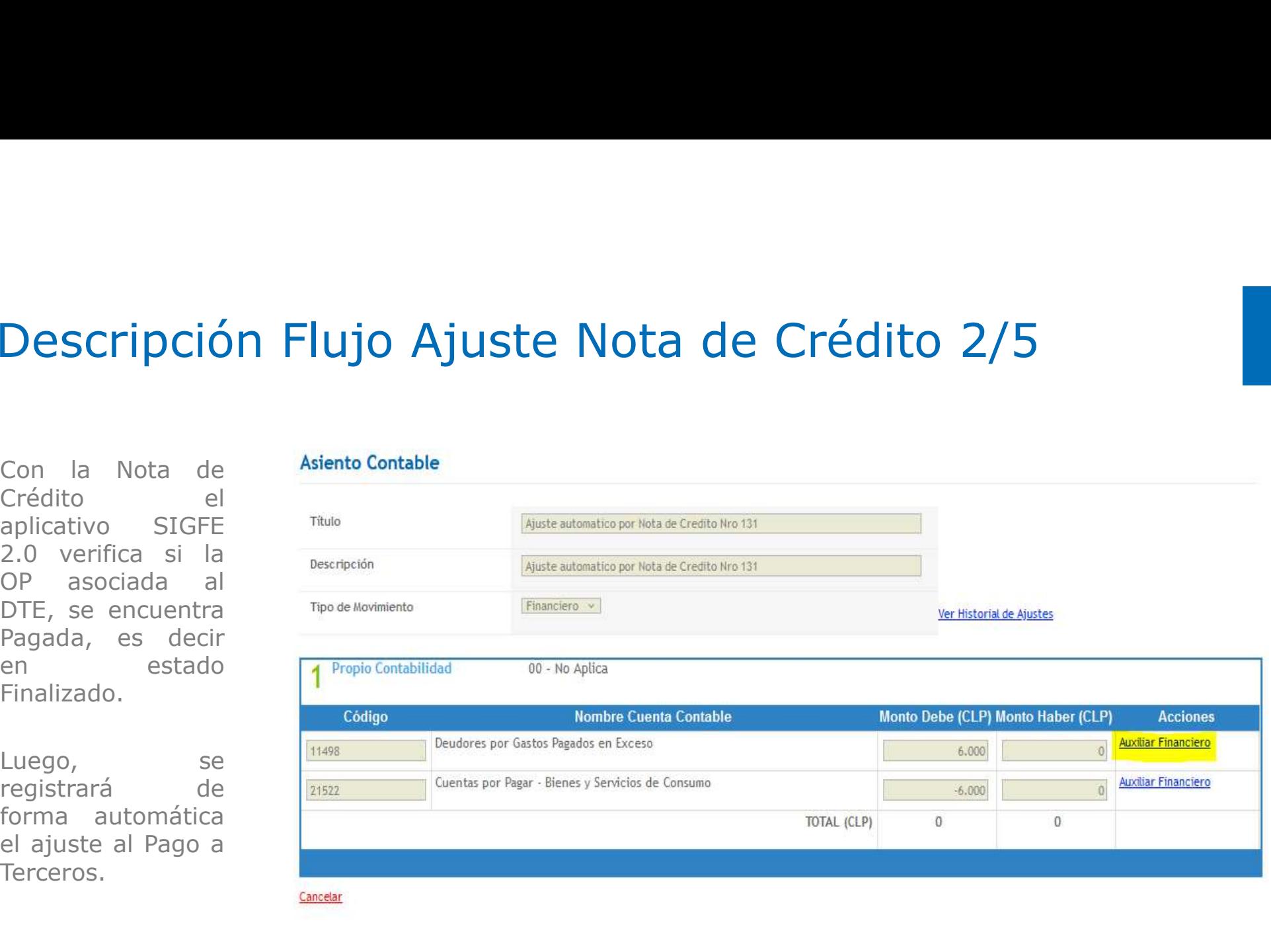

# Descripción Flujo Ajuste Nota de Crédito 3/5 Descripción Flujo Ajuste Nota<br>La Institución Asiento Contable<br>deberá gestionar Mitulo<br>devolución de los meritias

exceso.

11102.

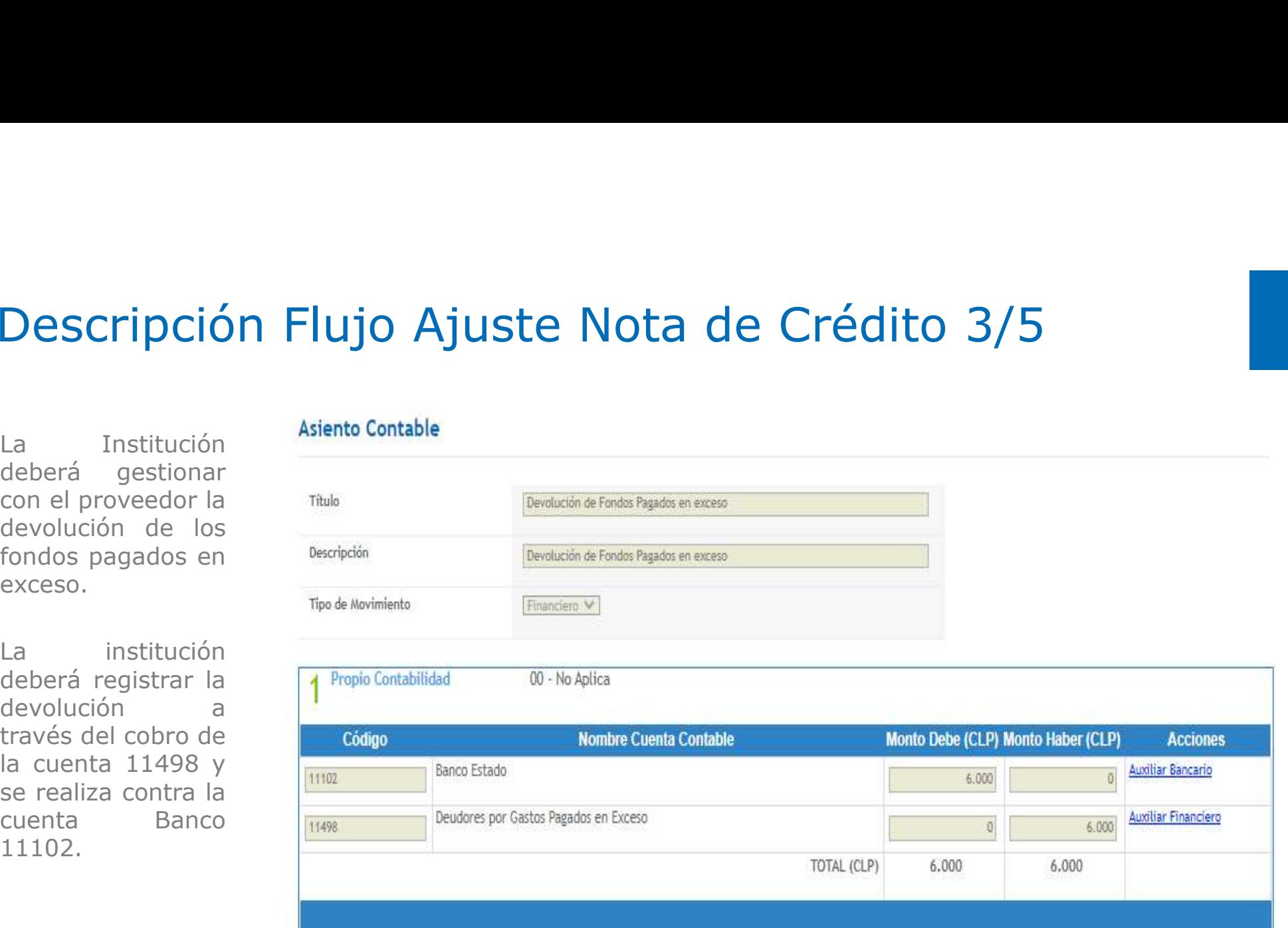

#### Descripción Flujo Ajuste Nota de Crédito 4/5

gasto presupuestario institución exceso.

gasto presupuestario.

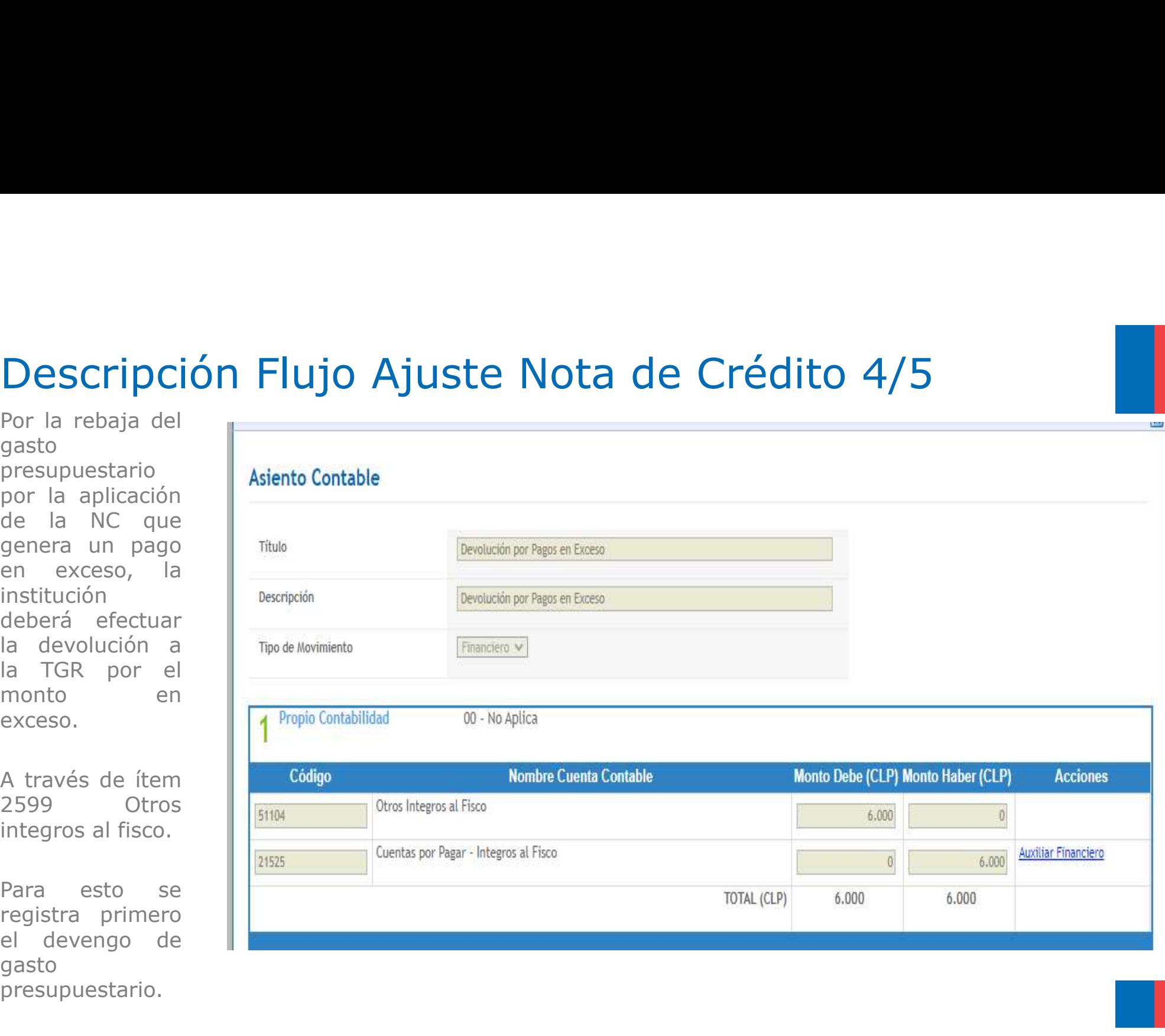

#### Descripción Flujo Ajuste Nota de Crédito 5/5

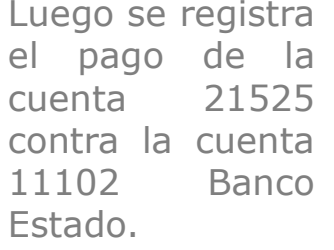

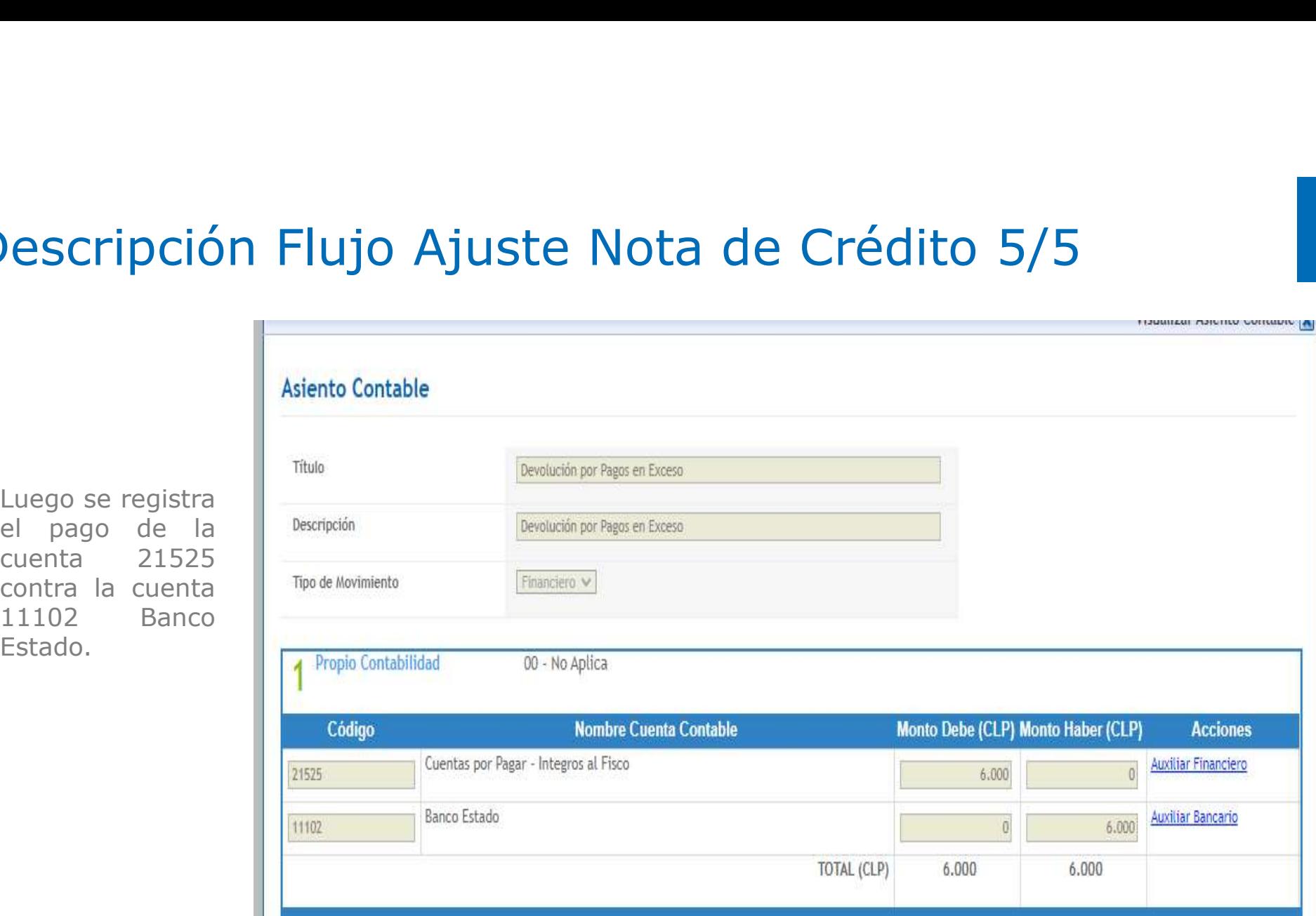

*<u>INAMI MANJINU WUNUN</u>* 

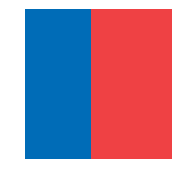

## Aplicación de Multas en la OP

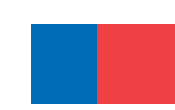

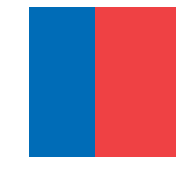

#### Aplicación de Multas en la OP

**III**<br>Esta funcionalidad considera como supuesto, el registro de un devengo de ingresos correspondiente a<br>la multa, previo a la generación del devengo del DTE. Debe estar incluido en la ley de presupuestos el<br>concepto pres **licación de Multas en la OP**<br>Esta funcionalidad considera como supuesto, el registro de un devengo de ingresos correspondiente a<br>la multa, previo a la generación del devengo del DTE. Debe estar incluido en la ley de presu **licación de Multas en la OP**<br>Esta funcionalidad considera como supuesto, el registro de un devengo de ingresos correspondiente<br>la multa, previo a la generación del devengo del DTE. Debe estar incluido en la ley de presupu **licación de Multas en la OP**<br>Esta funcionalida considera como supuesto, el registro de un devengo de ingresos correspondiente a<br>la multa, previo a la generación del devengo del DTE. Debe estar incluido en la ley de presup **licación de Multas en la OP**<br>Esta funcionalidad considera como supuesto, el registro de un devengo de ingresos correspondiente a<br>la multa, previo a la generación del devengo del DTE. Debe estar incluido en la ley de presu **icación de Multas en la OP**<br>Esta funcionalidad considera como supuesto, el registro de un devengo de ingresos correspondiente a<br>la multa, previo a la generación del devengo del DTE. Debe estar incluido en la ley de presup **b**) Beta funcionalidad considera como supuesto, el registro de un devengo de ingresos correspondiente a la multa, previo a la generación del devengo del DTE. Debe estar incluido en la ley de presupuestos el concepto presu THCACTUTT CHE PYLITE TRANSES CHE TRANSES CONTENT CORRECT TRANSES AND THE SURFACT CHE ART AND THE DEVELONG THE DEVELONG THE DREVIDENCIS OF THE DREVIDENCIS OF DREVIDENCIS CONTENT THAT THE PRESIDENCIS CONTENT THAT THE THE THE

- 
- 
- 
- 

#### Consideraciones a la aplicación de Multas en la OP

- **onsideraciones a la aplicación de Multas en la OP**<br>1. En caso de que el DTE de gastos presente más de una multa registrada, se considerará la primera<br>2. En caso de que el monto de la *Multa Proveedor* sea mayor al monto **nsideraciones a la aplicación de Multas en la**<br>En caso de que el DTE de gastos presente más de una multa registrada, se considerará<br>aprobada rigiendo para ello la fecha de aprobación.<br>En caso de que el monto de la *Multa* **ONSIDERACIONES A LA APLICACIÓN DE MUITAS EN LA OP**<br>1. En caso de que el DTE de gastos presente más de una multa registrada, se considerará la primera<br>aprobada rigiendo para ello la fecha de aprobación.<br>2. En caso de que **effectuará la rebaja en la Orden de Pago, quedando la multa registrada, se considerará la primera aprobada rigiendo para ello la fecha de aprobación.**<br>En caso de que el DTE de gastos presente más de una multa registrada, **Simularista Critical de Pago, persente más de una multa registrada, se considerará la primera aprobada rigiendo para ello la fecha de aprobación.**<br>2. En caso de que el monto de la *Multa Proveedor* sea mayor al monto de D **Example 1.** En caso de que el DTE de gastos presente más de una multa registrada, se considerará la primera aprobada rigiendo para ello la fecha de aprobación.<br>2. En caso de que el monto de la *Multa Proveedor* sea mayor **nsideraciones a la aplicació**<br>
En caso de que el DTE de gastos presente más de un<br>
aprobada rigiendo para ello la fecha de aprobación.<br>
En caso de que el monto de la *Multa Proveedor* se<br>
efectuará la rebaja en la Orden d **SIGRE SE REFE SE REFLECT SON DE MUNIT DE SERVIS EN 100 DE SERVIS DE SERVIS DE SERVIS DE SERVIS DE SERVIS DE SE<br>
2. En caso de que el monto de la** *Multa Proveedor* **sea mayor al monto de DTE de gastos, no se<br>
efectuará la r nsideraciones a la aplicación de Multas en la OP**<br>
En caso de que el DTE de gastos presente más de una multa registrada, se considerará la primera<br>
aprobada rigiendo para ello la fecha de aprobación.<br>
En caso de que el mo 1. En caso de que el DTE de gastos presente más de una multa registrada, se considerará la primera<br>
2. En caso de que el DTE de Motta Proveedor sea mayor al monto de DTE de gastos, no se<br>
fectuará la rebaja en la Orden de En caso de que el DTE de gastos presente más de una multa registrada, se considerará la primera<br>aprobada rigiendo para ello la fecha de aprobación.<br>En caso de que el monto de la *Multa Proveedor se*a mayor al monto de DTE 1. En caso de que el DTE de gastos presente más de una multa registrada, se considerará la primera<br>
2. En caso de que el monto de la *Multa Proveedor* sea mayor al monto de DTE de gastos, no se<br>
efectuará la rebaja en la O
- 
- 
- 
- 
- 
- En caso de que el monto de la *Multa Proveedor* sea una manta registada, se densetanta na aprobada rigiendo para ello la fecha de aprobación.<br>En caso de que el monto de la *Multa Proveedor* sea mayor al monto de DTE de gas

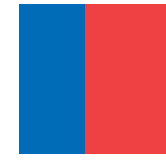

#### Ajustes a la Operatoria

#### Ajuste al Devengo de Ingreso -Documento Multa Proveedor

Ajustes a la Operatoria<br>Sólo se podrán hacer ajustes al devengo de ingresos (*Multa*), cuando aún no se encuentre<br>asociada a un DTE de gastos. **ustes a la Operatoria**<br>**ste al Devengo de Ingreso -Documento Multa Proveedo**<br>Sólo se podrán hacer ajustes al devengo de ingresos (*Multa),* cua<br>asociada a un DTE de gastos.

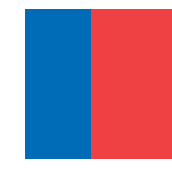

#### Ajustes a la Operatoria

- Ajustes a la Operatoria<br>Ajuste al Devengo de Gastos Documento Tributario Electrónico<br>Altra de Crédito, para el DTE se valida el saldo contra el Monto Total de DTE.<br>Altra de Crédito, para el DTE se valida el saldo contra Ajustes a la Operatoria<br>
Ajuste al Devengo de Gastos – Documento Tributario Electrónico<br>
Contra de Crédito, para el DTE se valida el saldo contra el Monto Total de DTE.<br>
Contra de Crédito, para el DTE se valida el saldo co
- UStes a la Operatoria<br>
ste al Devengo de Gastos Documento Tributario Electrónico<br>
En caso de requerir efectuar ajuste en SIGFE por motivos de reverso o variación en monto por<br>
Nota de Crédito, para el DTE se valida el sa Ajustes a la Operatoria<br>
Ajuste al Devengo de Gastos – Documento Tributario Electrónico<br>
• En caso de requerir efectuar ajuste en SIGFE por motivos de reverso o variación en monto por<br>
<sup>•</sup> En caso de registro de Notas de C **Listes a la Operatoria**<br> **Ste al Devengo de Gastos – Documento Tributario Electrónico**<br>
En caso de requerir efectuar ajuste en SIGFE por motivos de reverso o variación en monto por<br>
Nota de Crédito, para el DTE se valida
- Ajustes a la Operatoria<br>
Ajuste al Devengo de Gastos Documento Tributario Electrónico<br>
→ En caso de requerir efectuar ajuste en SIGFE por motivos de reverso o variación en monto por<br>
Nota de Crédito, para el DTE se vali **Listes a la Operatoria**<br> **Ste al Devengo de Gastos – Documento Tributario Electrónico**<br>
En caso de requerir efectuar ajuste en SIGFE por motivos de reverso o variación en monto por<br>
Nota de Crédito, para el DTE se valida **Lister de la Devengo de Gastos – Documento Tributario Electrónico**<br>
En caso de requerir efectuar ajuste en SIGFE por motivos de reverso o variaci<br>
Nota de Crédito, para el DTE se valida el saldo contra el Monto Total de D

## Visualización de las multas Sinter de las multas<br>El monto retenido por Multa se puede visualizar en los siguientes reportes:<br>a) Consulta de Ordenes de Pago del módulo de Tesorería.<br>b) Reporte Factura de Proveedores **Indización de las multas**<br>
anto retenido por Multa se puede visualizar en los siguientes re<br>
a) Consulta de Ordenes de Pago del módulo de Tesorería.<br>
b) Reporte Factura de Proveedores.<br>
c) Detalle de Pago del TGR del Link

**ialización de las multas<br>
Anto retenido por Multa se puede visualizar en los siguientes reportes:<br>
a) Consulta de Ordenes de Pago del módulo de Tesorería.<br>
b) Reporte Factura de Proveedores.<br>
c) Detalle de Pago del TGR de consideration de las multas**<br>conto retenido por Multa se puede visualizar en los siguientes reportes:<br>a) Consulta de Ordenes de Pago del módulo de Tesorería.<br>b) Reporte Factura de Proveedores.<br>c) Detalle de Pago del TGR d

- 
- 
- 

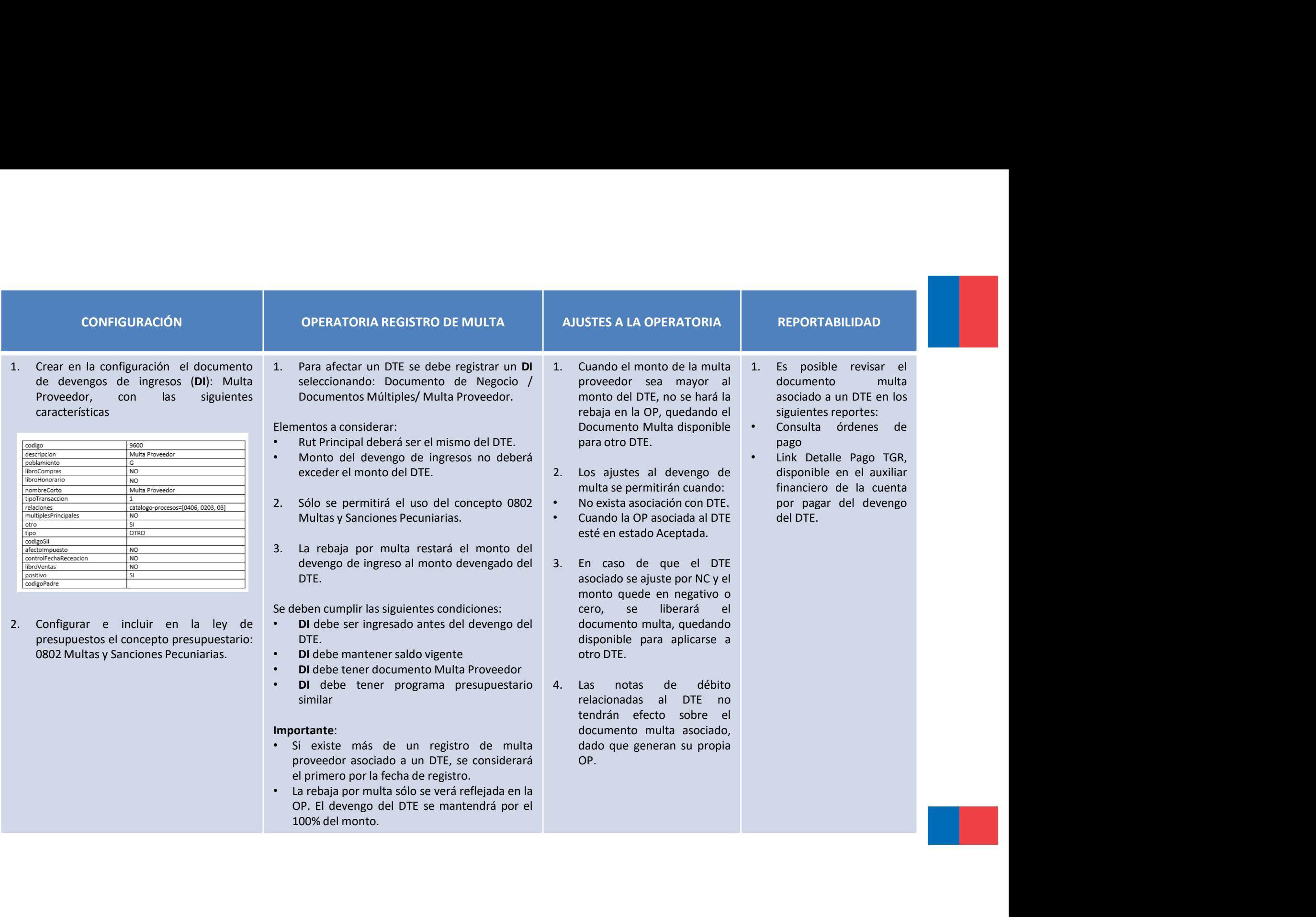

#### Ejemplo Flujo de Multas 1/5

concepto pecuniarias.

devengo.

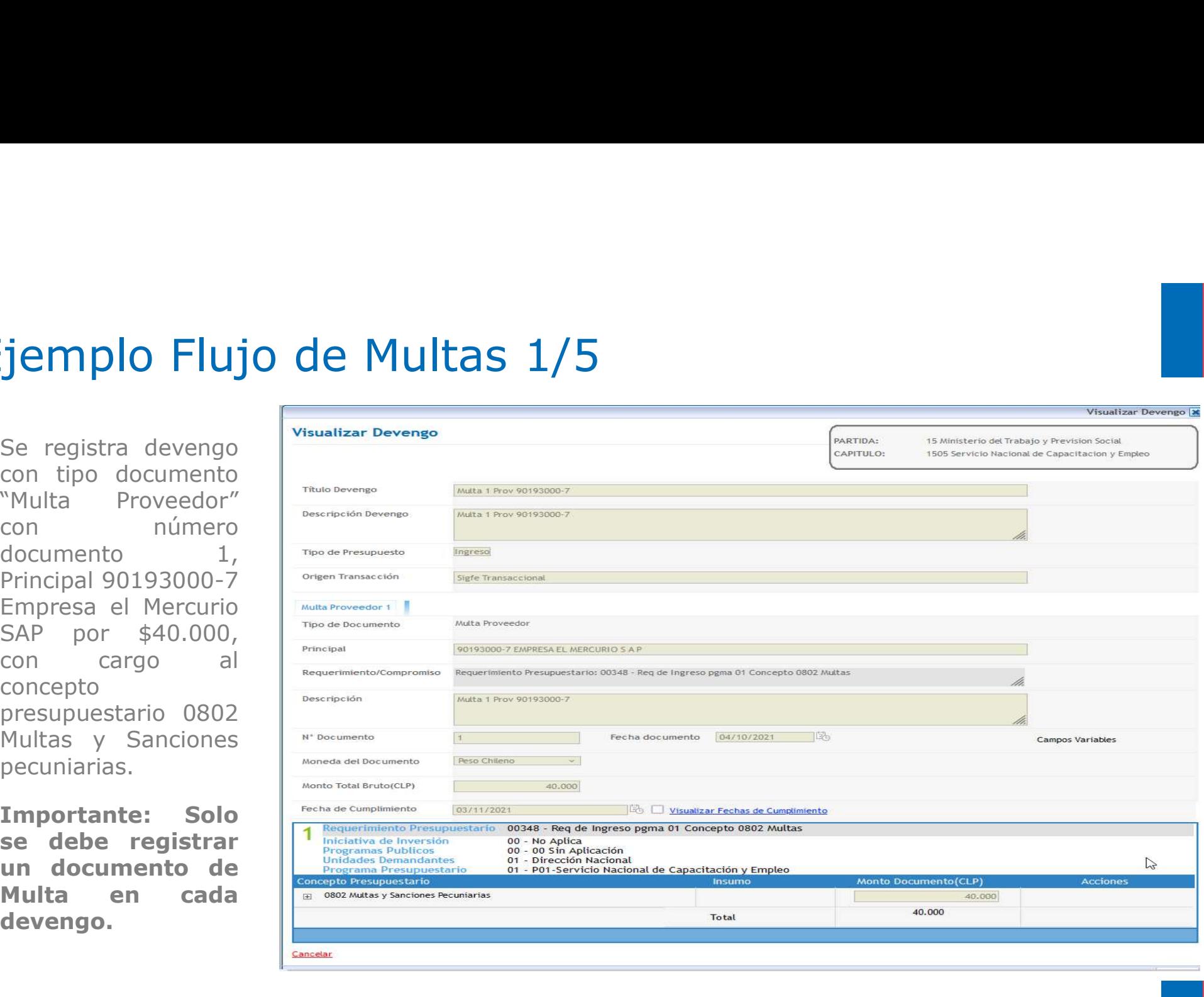

#### Ejemplo Flujo de Multas 2/5

90193000-7 concepto presupuestario Publicidad.

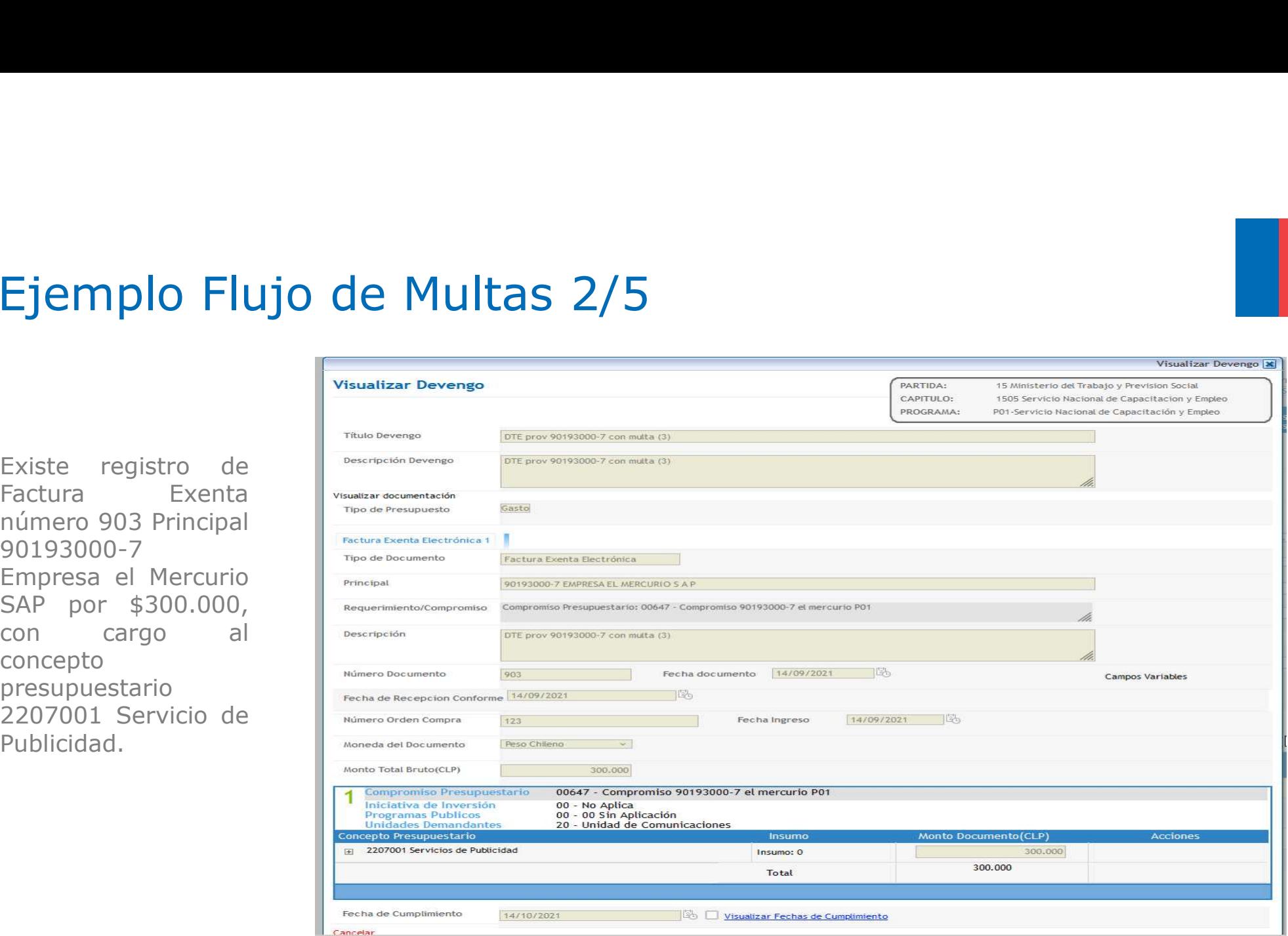

#### Ejemplo Flujo de Multas 3/5

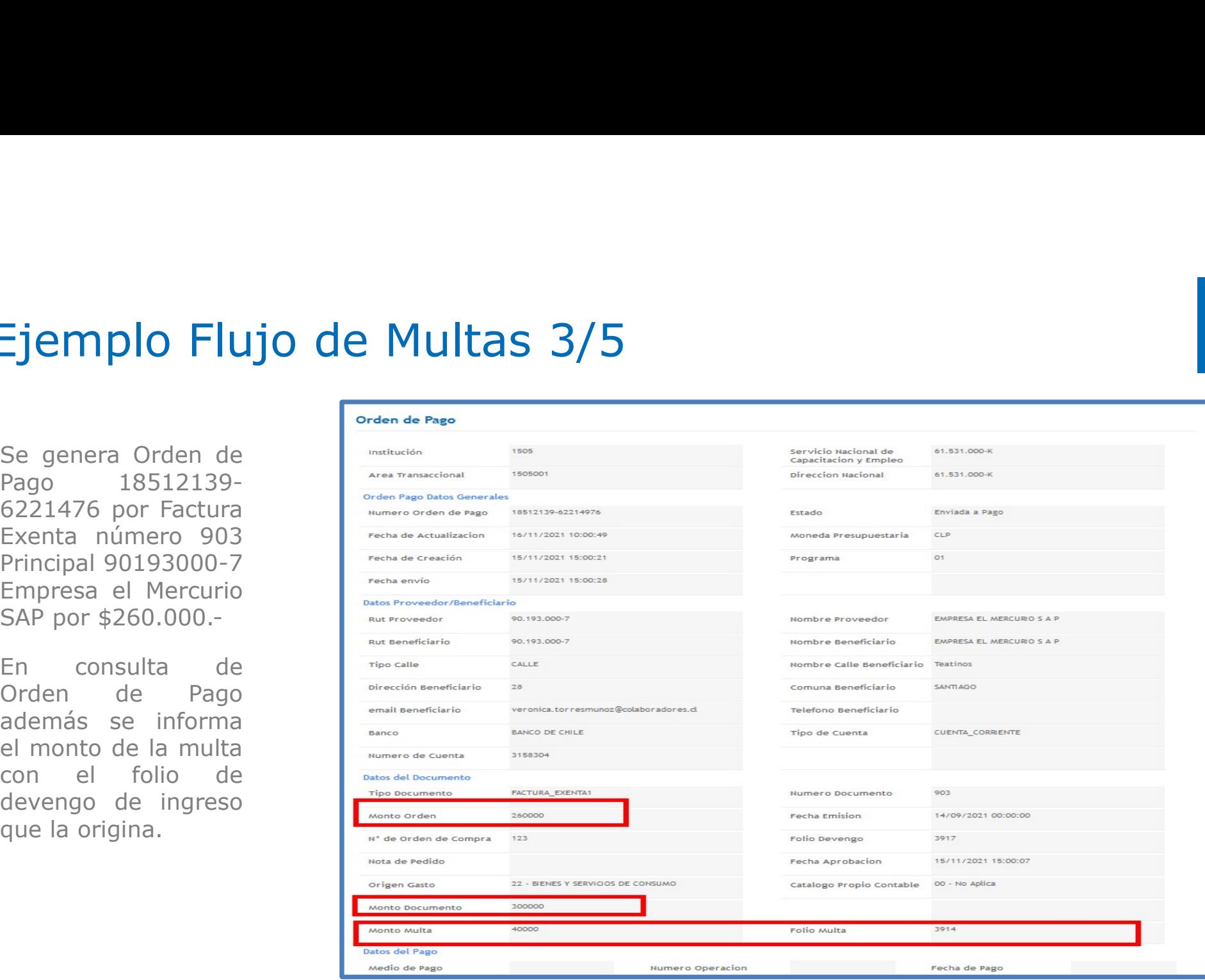

#### Ejemplo Flujo de Multas 4/5

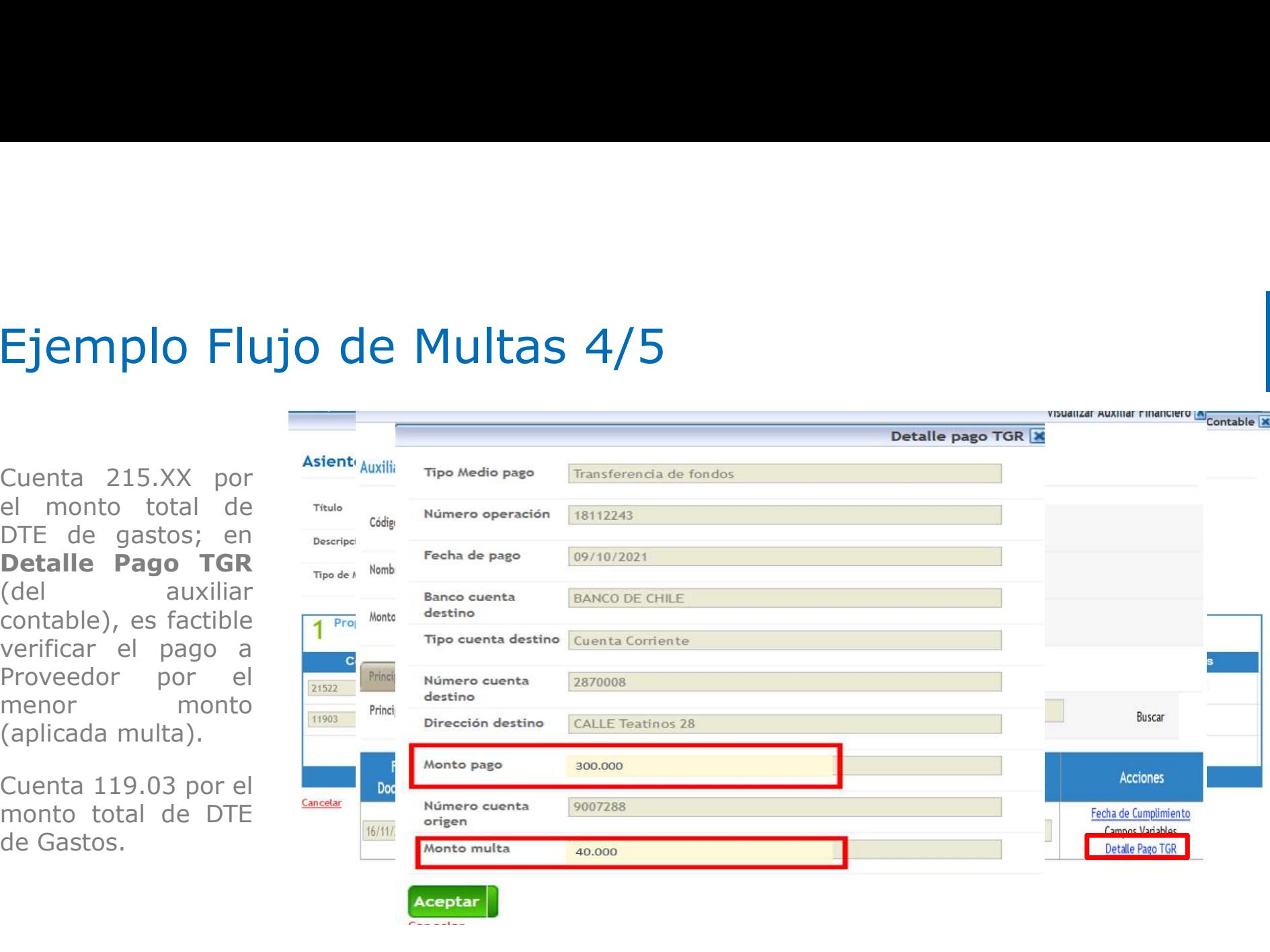

#### Ejemplo Flujo de Multas 5/5

multa.

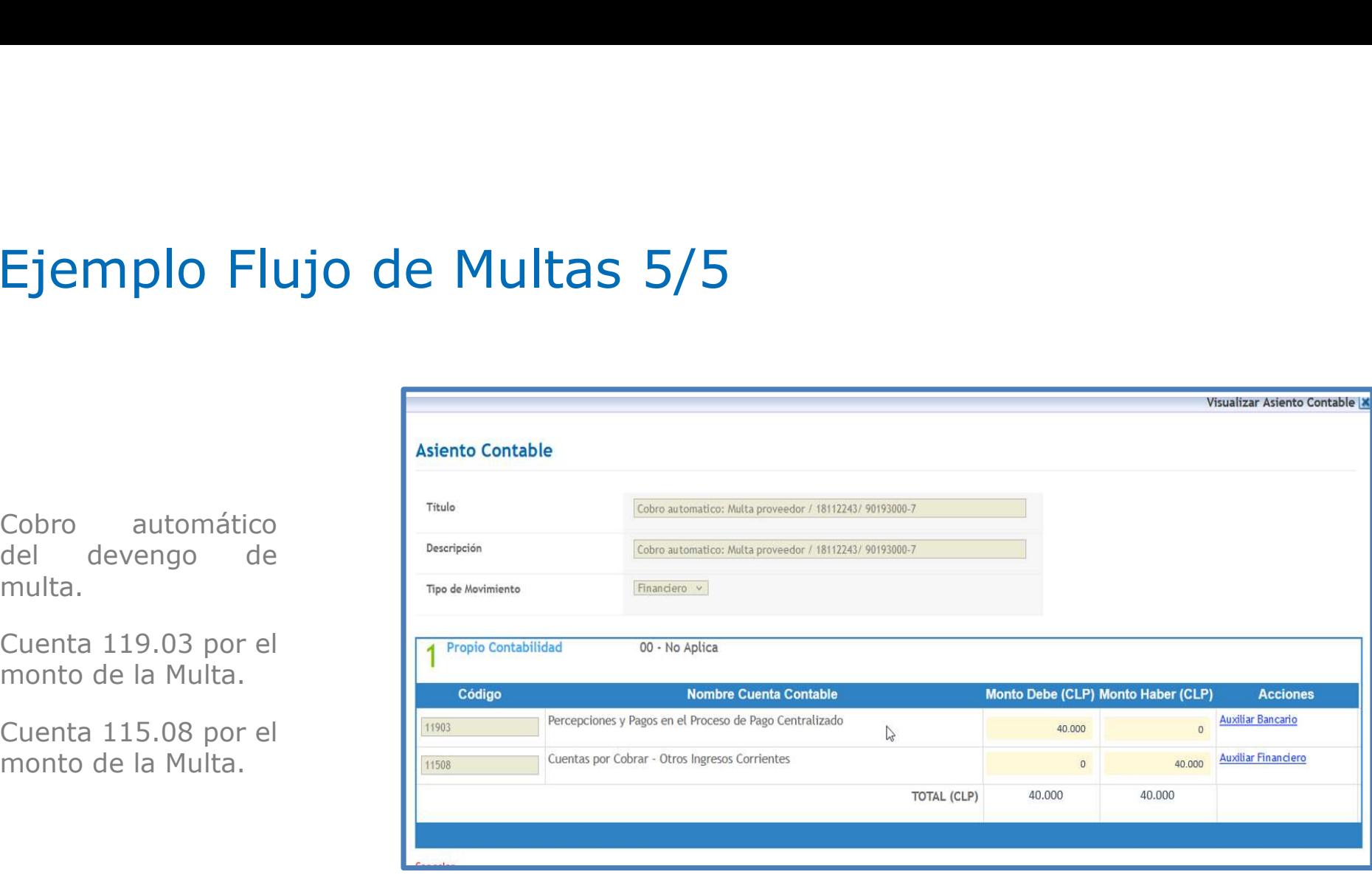

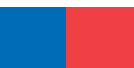

## Gracias